# UP状態でサーバモードのままになるSessmgrの トラブルシューティング

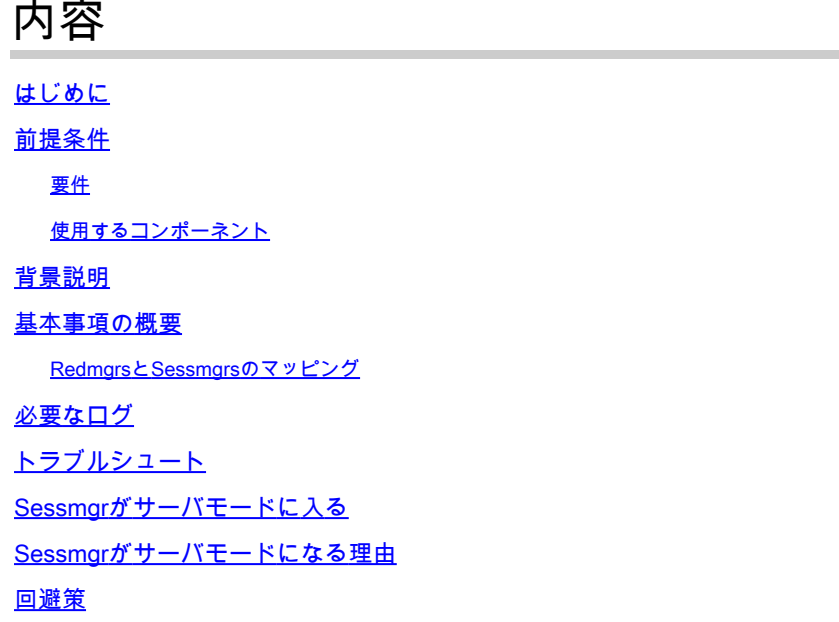

### はじめに

このドキュメントでは、Redundancy Configuration Manager(RCM)とユーザプレーン機能 (UPF)の問題によってsessmgrサーバの状態が発生することについて説明します。

#### 前提条件

#### 要件

次の項目に関する知識があることが推奨されます。

- RCM(必須)
- UPF

#### 使用するコンポーネント

このドキュメントの情報は、次のソフトウェアとハードウェアのバージョンに基づいています。

- RCMチェックポイントマネージャ
- UPFセッションマネージャ

このドキュメントの情報は、特定のラボ環境にあるデバイスに基づいて作成されました。このド キュメントで使用するすべてのデバイスは、クリアな(デフォルト)設定で作業を開始していま す。本稼働中のネットワークでは、各コマンドによって起こる可能性がある影響を十分確認して ください。

# 背景説明

また、sessmgrサーバの状態の問題に関する詳細なトラブルシューティングガイドを提供し、ト ラフィックとコール処理を妨げます。さらに、リカバリ用のラボテストセクションもあります。

#### 基本事項の概要

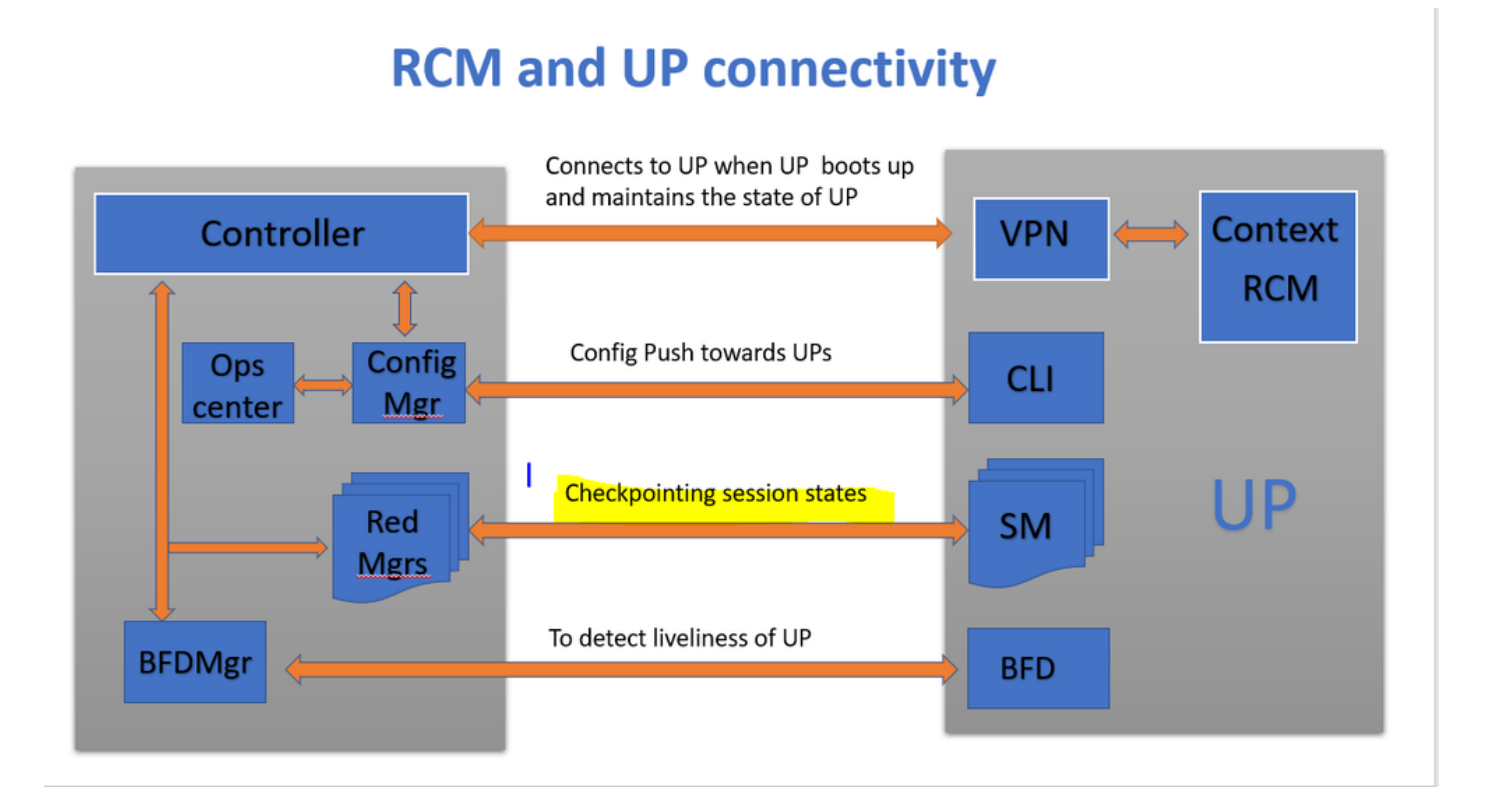

図に示すように、RCMの冗長マネージャ(checkpointmgrsと呼ばれる)とUPFのsessmgrs間の直 接接続を監視して、チェックポイントを追跡できます。

RedmgrsとSessmgrsのマッピング

- 1. UPごとにN個のsessmgrがあります。
- 2. RCMには、UPFのsessmgrsの数に応じて「M」個のredmgrsがあります。

3. sessmgrごとに別々のredmgrsがある場合、redmgrsとsessmgrの両方にIDに基づく1:1のマッピ ングがあります。

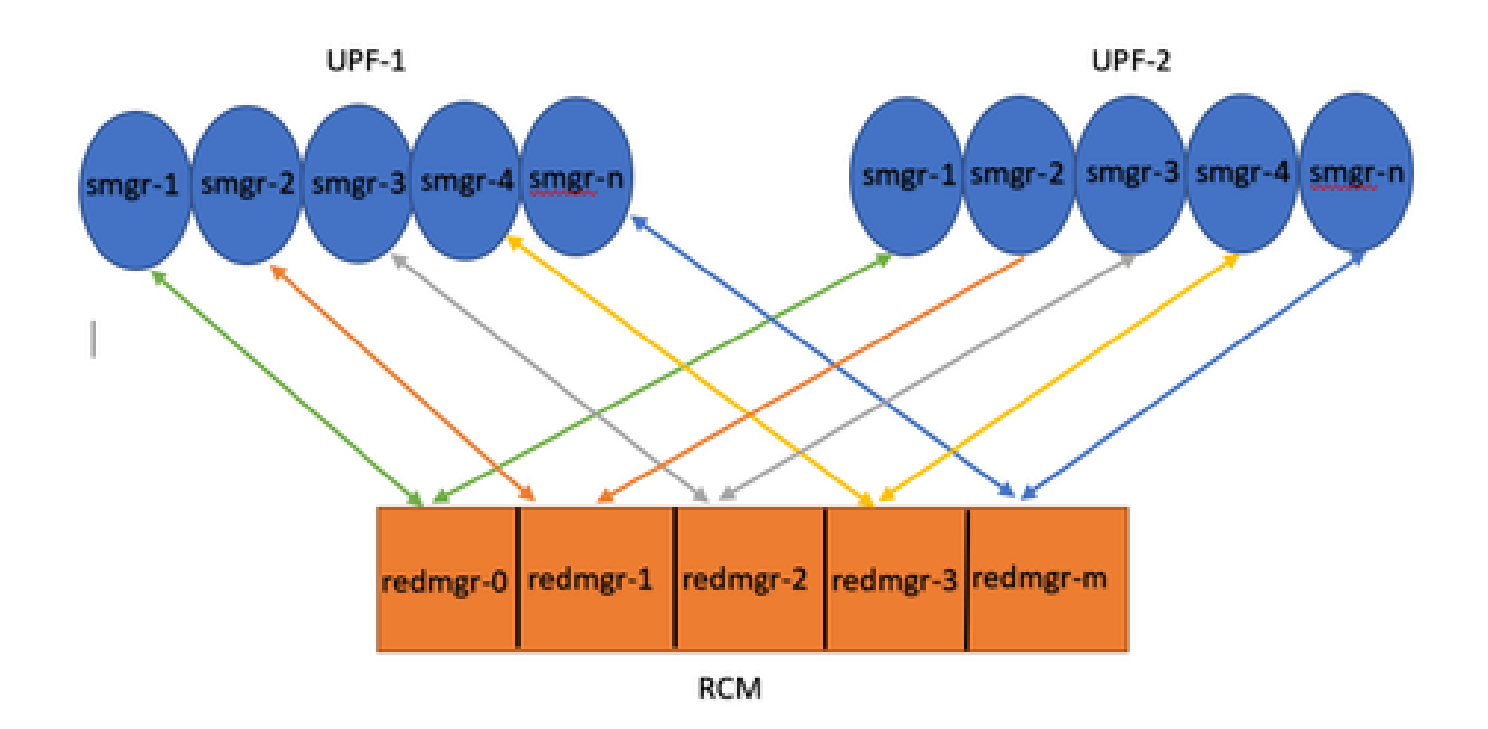

Note :: Redmgr IDs  $(m)$  = sessmgr instance ID  $(n-1)$ 

For example :: smgr-1 is mapped with redmgr 0;smgr-2 is mapped with redmgr-1,

smgr-n is mapped with  $redmgr(m) = (n-1)$ 

This is important to understand proper IDs of redmgr because we need to have proper logs to be checked

# 必要なログ

RCMログ – コマンド出力:

rcm show-statistics checkpointmgr-endpointstats RCM controller and checkpointmgr logs (refer this link)

[Log collection](https://www.cisco.com/c/en/us/support/docs/wireless/ultra-gateway-platform-cups/220879-understand-procedure-for-rcm-log-collect.html)

UPF:

Command outputs (hidden mode)

show rcm checkpoint statistics verbose show session subsystem facility sessmgr all debug-info | grep Mode

If you see any sessmgr in server state check the sessmgr instance IDs and no of sessmgr

# トラブルシュート

通常、UPFには21のsessmgrインスタンスがあり、20のアクティブなsessmgrと1つのスタンバイ インスタンスで構成されます(ただし、この数は特定の設計によって異なる場合があります)。

以下に例を挙げます。

1. 非アクティブなセッションを識別するには、次のコマンドを使用します。

show task resources facility sessmgr all

- このシナリオでは、問題のあるsessmgrを再起動し、さらにsessctrlを再起動して問題を解 2. 決しようとしても、影響を受けるsessmgrは復元されません。
- 3. さらに、該当するセッションが、期待されるクライアントモードではなく、サーバモードで スタックしていることが確認されています。この状態は、提供されたコマンドを使用して確 認できます。

#### show rcm checkpoint statistics verbose

show rcm checkpoint statistics verbose Tuesday August 29 16:27:53 IST 2023 smgr state peer recovery pre-alloc chk-point rcvd chk-point sent inst conn records calls full micro full micro ---- ------- ----- ------- -------- ----- ----- ----- ---- 1 Actv Ready 0 0 0 0 61784891 1041542505 2 Actv Ready 0 0 0 0 61593942 1047914230 3 Actv Ready 0 0 0 0 61471304 1031512458 4 Actv Ready 0 0 0 0 57745529 343772730 5 Actv Ready 0 0 0 0 57665041 356249384 6 Actv Ready 0 0 0 0 57722829 353213059 7 Actv Ready 0 0 0 0 61992022 1044821794 8 Actv Ready 0 0 0 0 61463665 1043128178

Here in above command all the connection can be seen as Actv Ready state which is required

show session subsystem facility sessmgr all debug-info | grep Mode

[local]<Nodename># show session subsystem facility sessmgr all debug-info | grep Mode Tuesday August 29 16:28:56 IST 2023 Mode: UNKNOWN State: SRP\_SESS\_STATE\_SOCK\_ACTIVE Mode: CLIENT State: SRP\_SESS\_STATE\_SOCK\_ACTIVE Mode: CLIENT State: SRP\_SESS\_STATE\_SOCK\_ACTIVE Mode: CLIENT State: SRP\_SESS\_STATE\_SOCK\_ACTIVE Mode: CLIENT State: SRP\_SESS\_STATE\_SOCK\_ACTIVE Mode: CLIENT State: SRP\_SESS\_STATE\_SOCK\_ACTIVE

Mode: CLIENT State: SRP\_SESS\_STATE\_SOCK\_ACTIVE Mode: CLIENT State: SRP\_SESS\_STATE\_SOCK\_ACTIVE Mode: CLIENT State: SRP\_SESS\_STATE\_SOCK\_ACTIVE

ここでは、すべてのセッションがクライアントモードであることが理想的です。ただし、この問 題では、サーバモードになっているため、トラフィックを処理できません。

### Sessmgrがサーバモードに入る

- チェックポイントの通信と転送を容易にするために、各セッションマネージャ(sessmgr)は 1. 、対応する冗長マネージャ(redmgr)とのTCPピア接続を確立します。
- 2. TCPピア接続が確立されると、redmgrはsessmgrからすべての加入者コンテキストをチェッ クポイントし、保存できます。これにより、チェックポイントをそれぞれのsessmgrインス タンスで他のユーザプレーン機能(UPF)に転送できるため、シームレスなスイッチオーバー が可能になります。
- sessmgrが常にCLIENTモードになっていることが重要です。何らかの理由でsessmgrがサ 3. ーバモードで検出された場合は、関連するredmgrとのTCPピア接続が切断されていること を示しています。このシナリオでは、チェックポイントは実行されません。
- sessmgrがUPF内でこの状態のままになっている場合は、sessmgrの状態を考慮せずに別の 4. UPFへの予定外のスイッチオーバーを実行すると、同じ問題が発生します。この状況では、 sessmgrはトラフィックを処理できません。

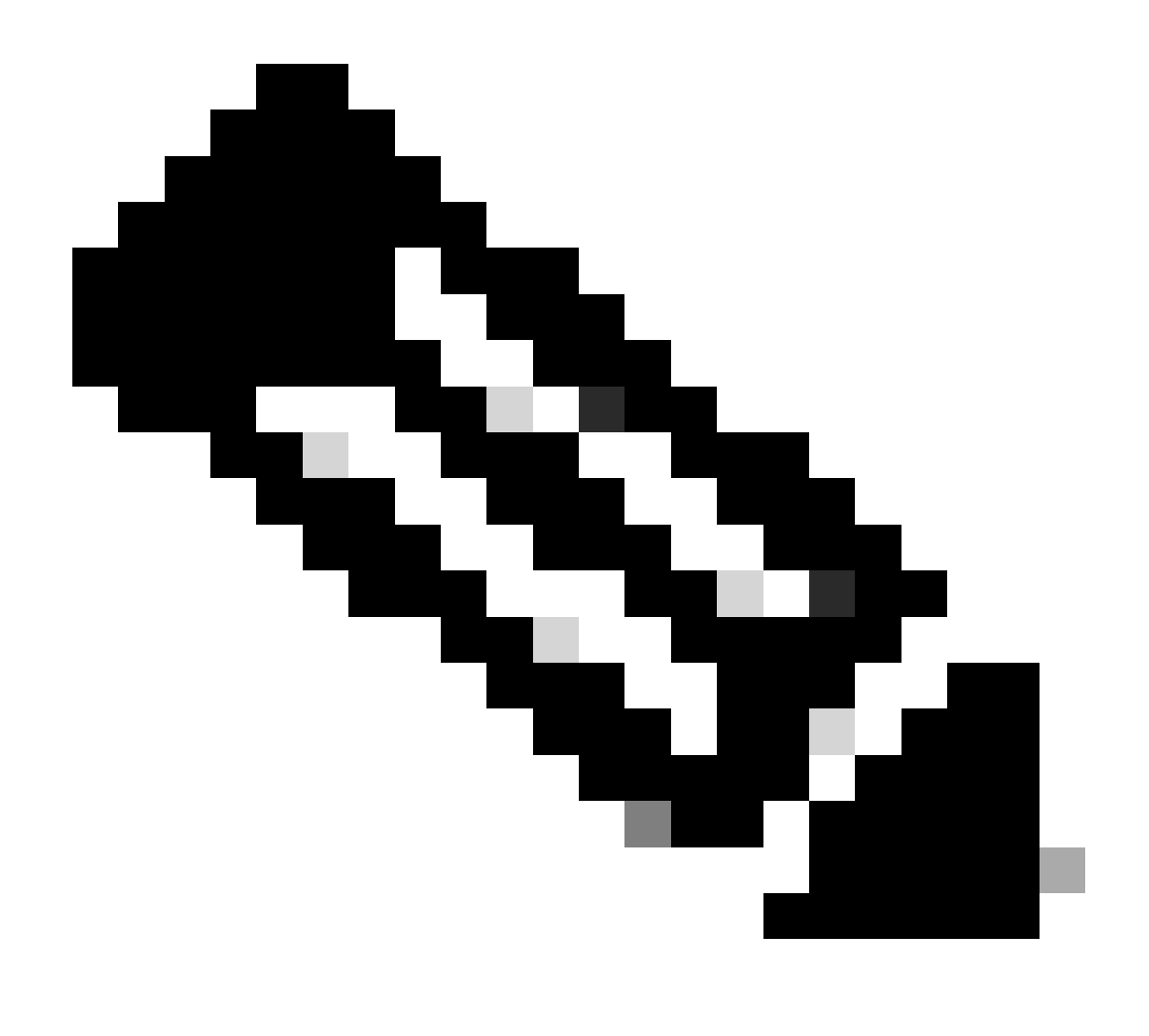

注:RCMがチェックポイントを開始し、UPFから応答が返されるのを待機している場合 、checkpointmgr自体がチェックポイントを待機している特定の問題があります。しかし 、応答がない場合、checkpointmgr自体は通信できないため、スイッチオーバータイマー 値を超えるスイッチオーバー手順の完了が遅延します。そのため、このような場合、 UPはPendActive状態のままになります。

これは、RCM統計情報とRedmgrログで確認できます。また、このコマンドを使用すると、どの checkpointmgrがどのUPFに問題があるのかを知ることができます。

rcm show-statistics checkpointmgr-endpointstats

4. sessmgrがローカルでサーバモードになる理由は複数ある可能性がありますが、その主な理由 の1つは次のとおりです。

#### Sessmgrがサーバモードになる理由

1. ユーザプレーン機能(UPF)内のセッションマネージャの数に基づいて、冗長性マネージャ (redmgr)用のレプリカが作成され、リソースコントロールマネージャ(RCM)で設定されます。こ の設定により、各redmgrがセッションマネージャインスタンスに接続されます。

2. redmgrとsessmgrの間に1:1のマッピングがある場合、セッションマネージャインスタンスIDが セッションマネージャの数より大きい値を超えると、何が起こりますか。

<#root>

**For example :::**

**Sessmgr instance ID :: 1 to 20**

**Redmgr IDs :: 0 to 19**

In this example somehow if my sessmgr instance ID goes beyond the mentioned limit i.e say 21/22/23/24/2 Refer this diagram

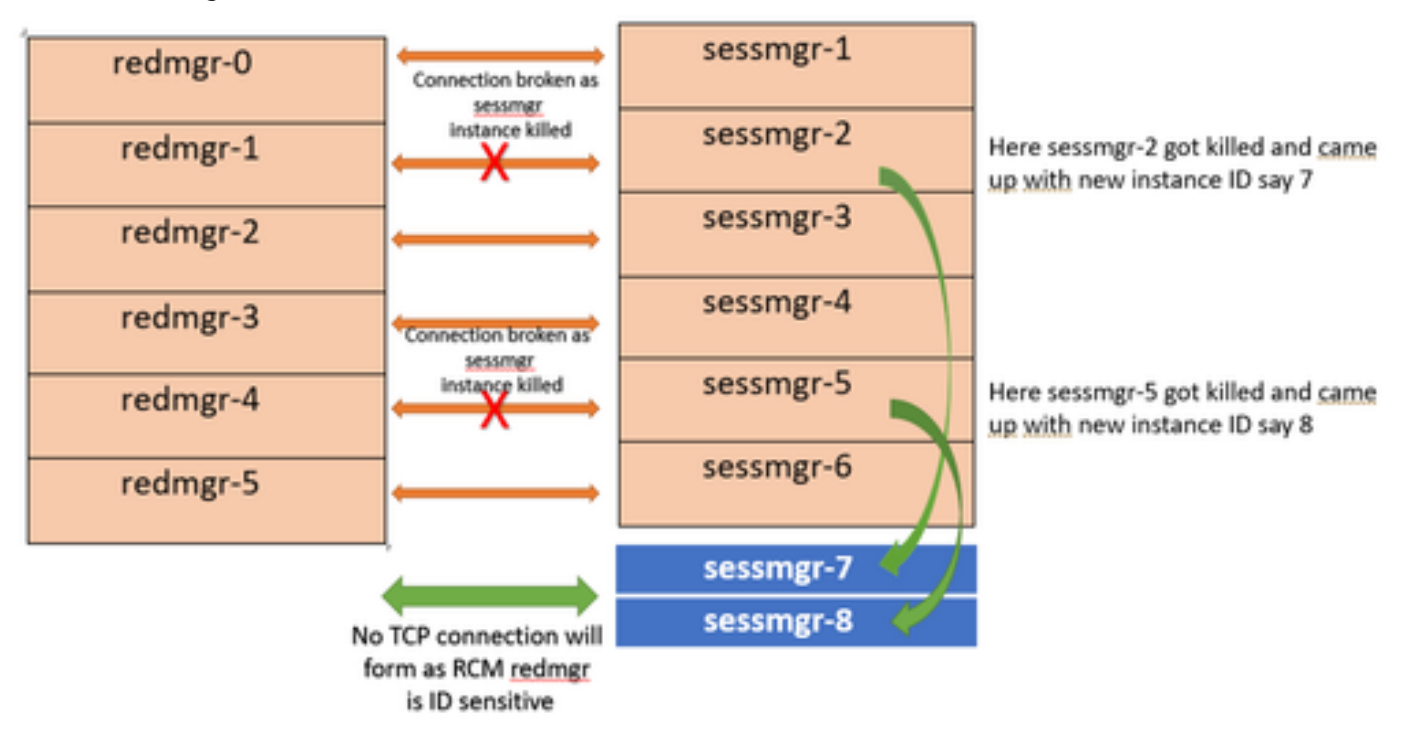

Both this sessmgr instance-7/8 have no TCP peer connection since for RCM redmgr-1 was connected with instance-2 and redmgr-2 was connected to instance-5 so even though sessmgr came up with new instance ID value which is beyond defined limit it wont have connection back with redmgrs which is still just pointing to previous instance but connection is broken

#### 回避策

この問題の解決策は、上記のコマンドで指定されているように、UPFのsessmgrの数とRCMの redmgrsの数に一致するようにsessmgrインスタンスIDの数を制限することです。

Max value of sessmgr instance ID = no of checkpointmgr - 1

このロジックに従って、スタンバイセッションを含むセッションの数を定義する必要があります 。

#### <#root>

task facility sessmgr max <no of max sessmgrs>

**Note :: Implementation of this command needs node reload to enable full functionality of this command**

このコマンドを実行すると、sessmgrが強制終了される回数に関係なく、sessmgrの最大カウント 以下のインスタンスID値が常に生成されます。これにより、RCMでのチェックポイントの問題を 防ぎ、sessmgrがこの理由でサーバモードに入るのを防ぐことができます。

翻訳について

シスコは世界中のユーザにそれぞれの言語でサポート コンテンツを提供するために、機械と人に よる翻訳を組み合わせて、本ドキュメントを翻訳しています。ただし、最高度の機械翻訳であっ ても、専門家による翻訳のような正確性は確保されません。シスコは、これら翻訳の正確性につ いて法的責任を負いません。原典である英語版(リンクからアクセス可能)もあわせて参照する ことを推奨します。